## « Julia, my new optimization friend »

- Intro to the Julia programming language, for MATLAB users
- *Date:* 14th of June 2018
- Who: Lilian Besson & Pierre Haessig (SCEE & AUT team @ IETR / CentraleSupélec campus Rennes)

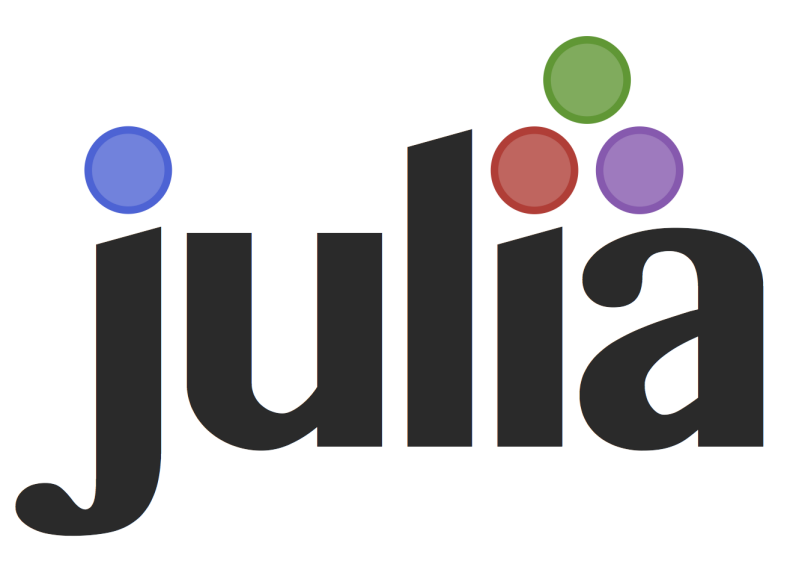

|<br>|<br>|

# Agenda for today [25 min]

- 1. What is Julia [3 min]
- 2. Comparison with MATLAB [3 min]
- 3. Examples of problems solved Julia [5 min]
- 4. Longer example on optimization with JuMP [10min]
- 5. Links for more information ? [2 min]

# 1. What is Julia ?

- Developed and popular from the [last 7 years](https://julialang.org/blog/2012/02/why-we-created-julia)
- Open-source and free programming language (MIT license)
- Interpreted and compiled, very efficient
- But easy syntax, dynamic typing, inline documentation etc
- Multi-platform, imperative
- MATLAB-like syntax for linear algebra etc
- Designed and acknowledged as simple to learn and use
- Easy to run your code in parallel (multi-core & cluster)
- Used worldwide: research, data science, finance etc…

#### Ressources

- Website: [JuliaLang.org](https://julialang.org/) for the language & [Pkg.JuliaLang.org](https://pkg.julialang.org/) for packages
- Documentation : [docs.JuliaLang.org](https://docs.julialang.org/en/latest/)

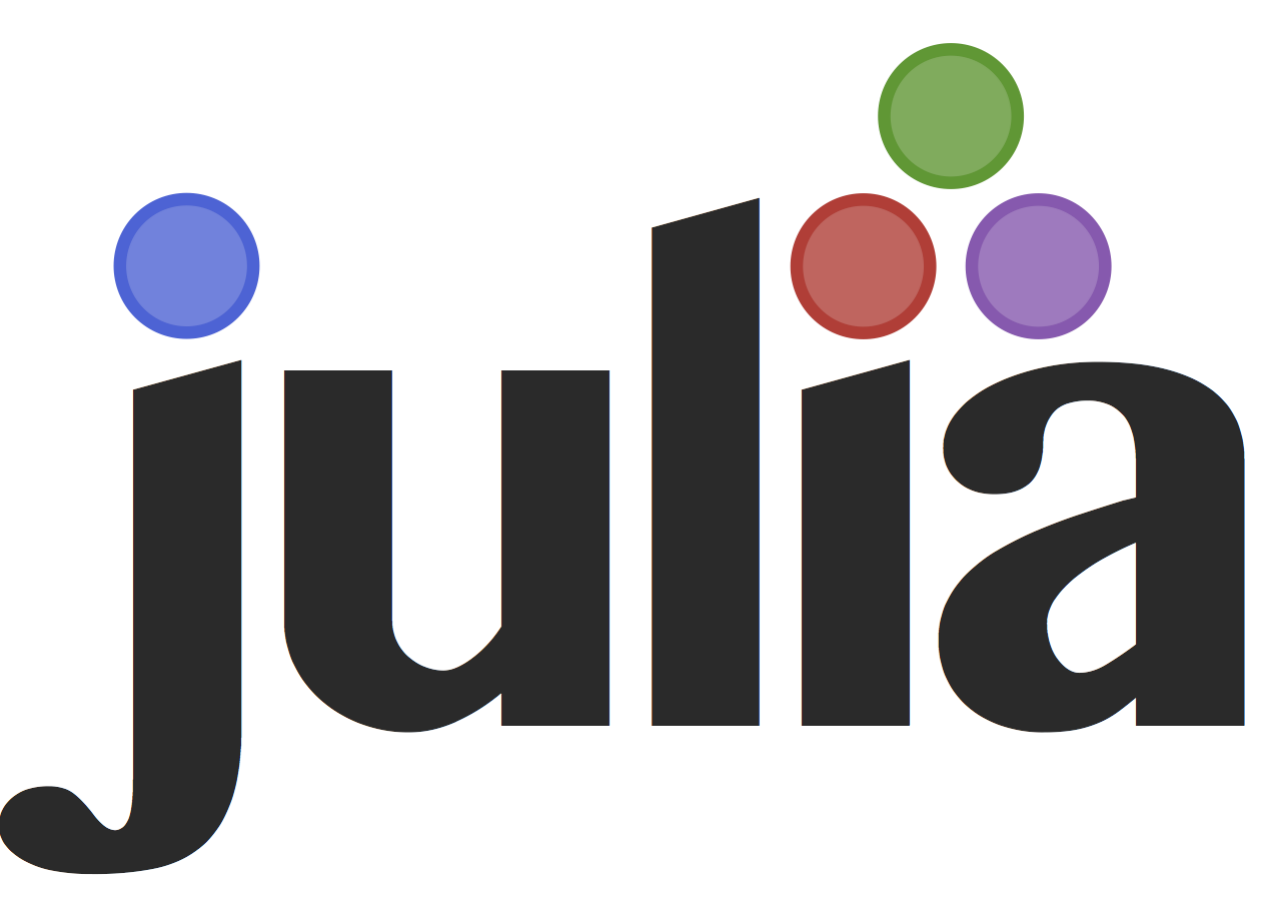

# Comparison with MATLAB

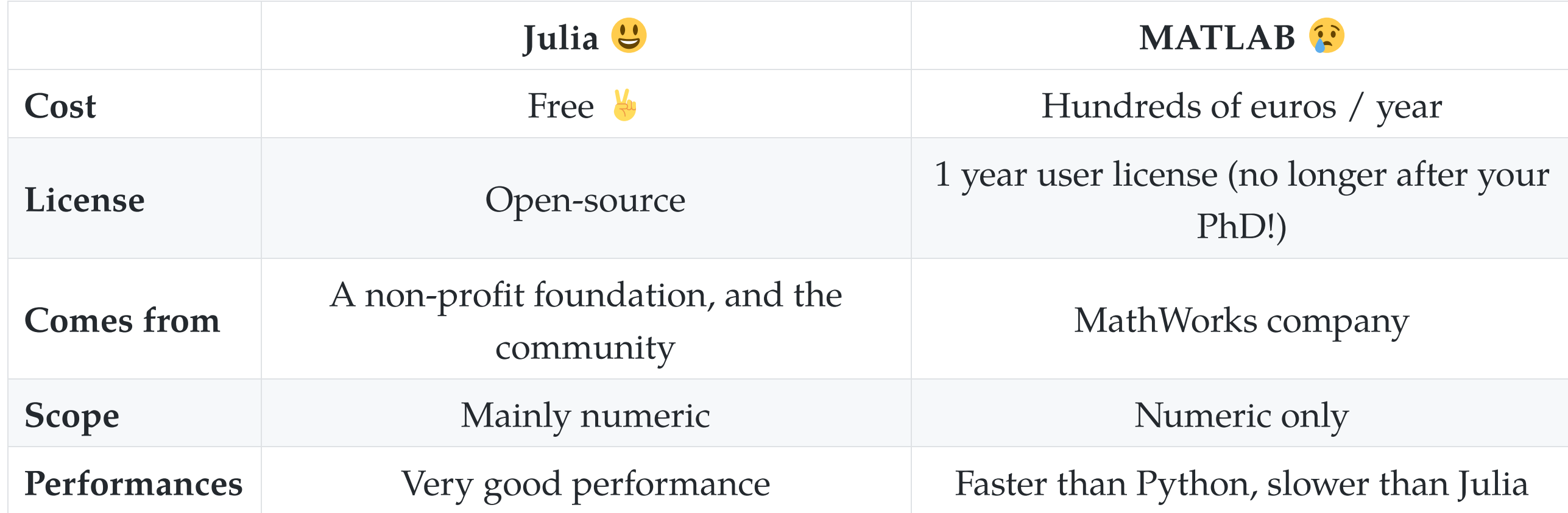

# Comparison with MATLAB

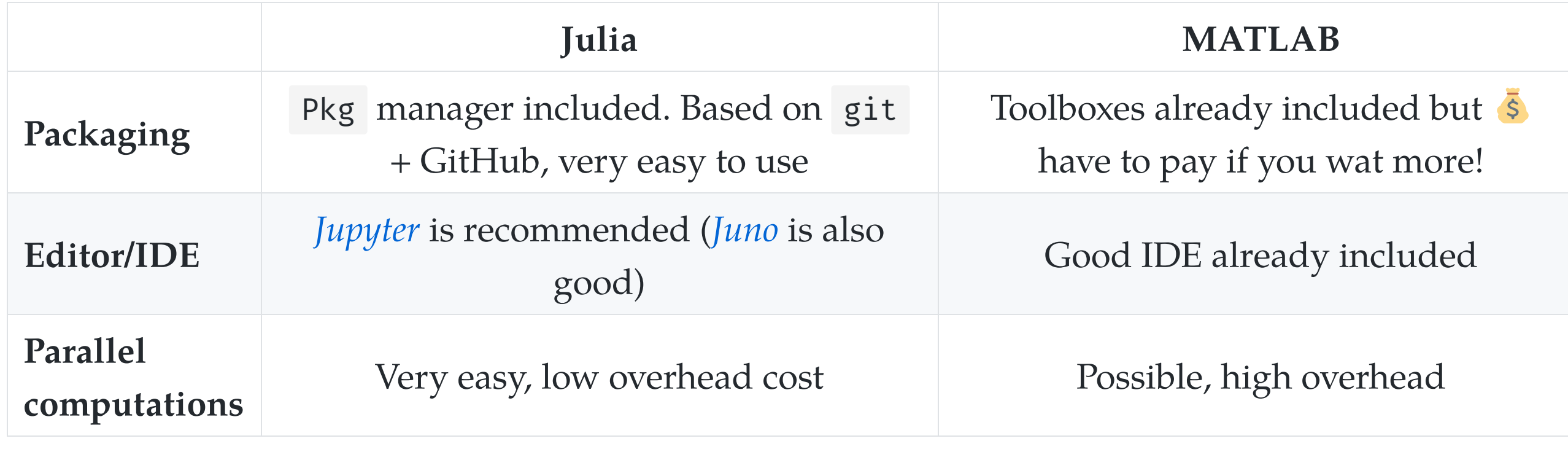

# Comparison with MATLAB

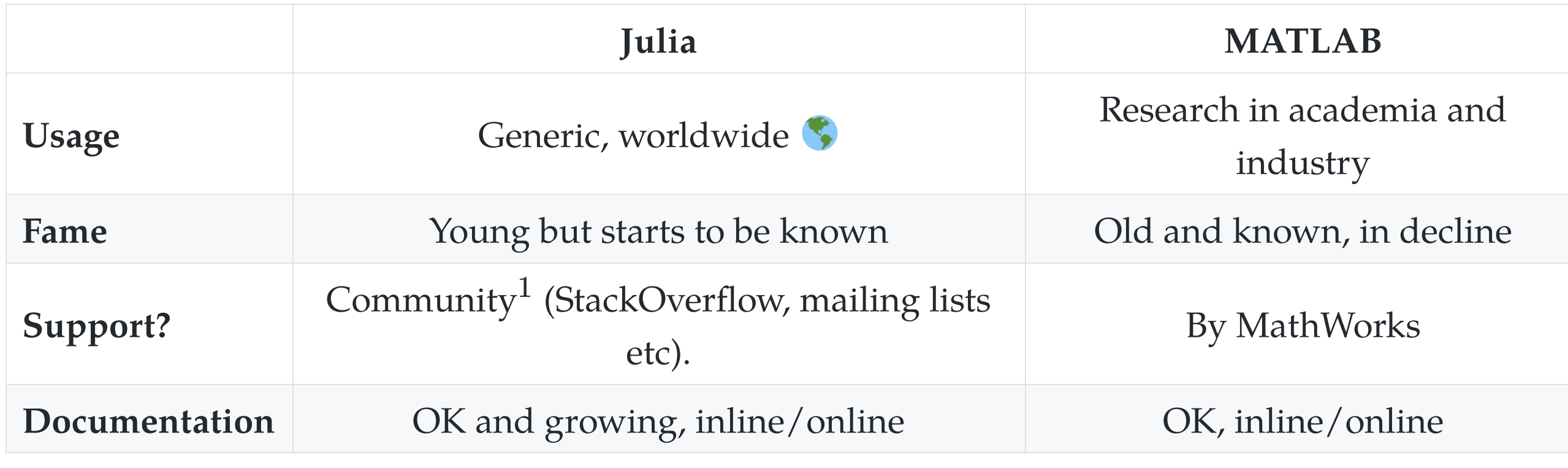

 $Note<sup>1</sup>: **JuliaPro** offer paid licenses, if professional support is needed.$ 

# How to install Julia  $\blacksquare$  (1/2)

- You can try online *for free* on [JuliaBox.com](https://www.juliabox.com/)
- On Linux, Mac OS or Windows:
	- $\begin{bmatrix} 1 & 1 \end{bmatrix}$  is the [default installer](https://julialang.org/downloads/) installer from the website junialang. $\sigma^{(1)}\sigma^{(1)}$  from the website
- Takes about 4 minutes... and it's free !

[You also need Python 3 to u](https://www.anaconda.com/download/)se Jupyter , I suggest to use Anaconda.com/download if you don't have Python yet.

# How to install Julia **V** (2/2)

#### 1. Select the binary of your platform

<sup>1</sup> <sup>1</sup> https://julialang.org/downloads/  $\Box$  | … ∇ ☆ ᠗ - | 150 % | + ↓ Q Rechercher the plotting instructions to install a plotting package. If you are using JuliaBox, all of these plotting packages are pre-installed.

#### Julia (command line version)

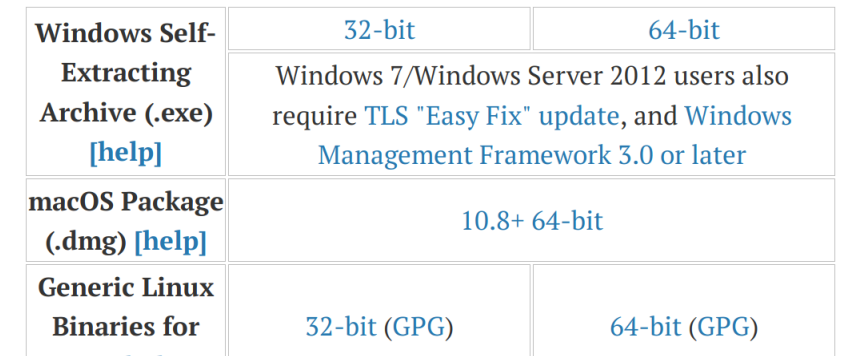

- 2. Run the binary  $\lambda$  !
- 3. Wait …

Julia Downloads x +

4. Done **I** ! Test with julia in a terminal

# Different tools to use Julia

• Use julia for the command line for short experiments

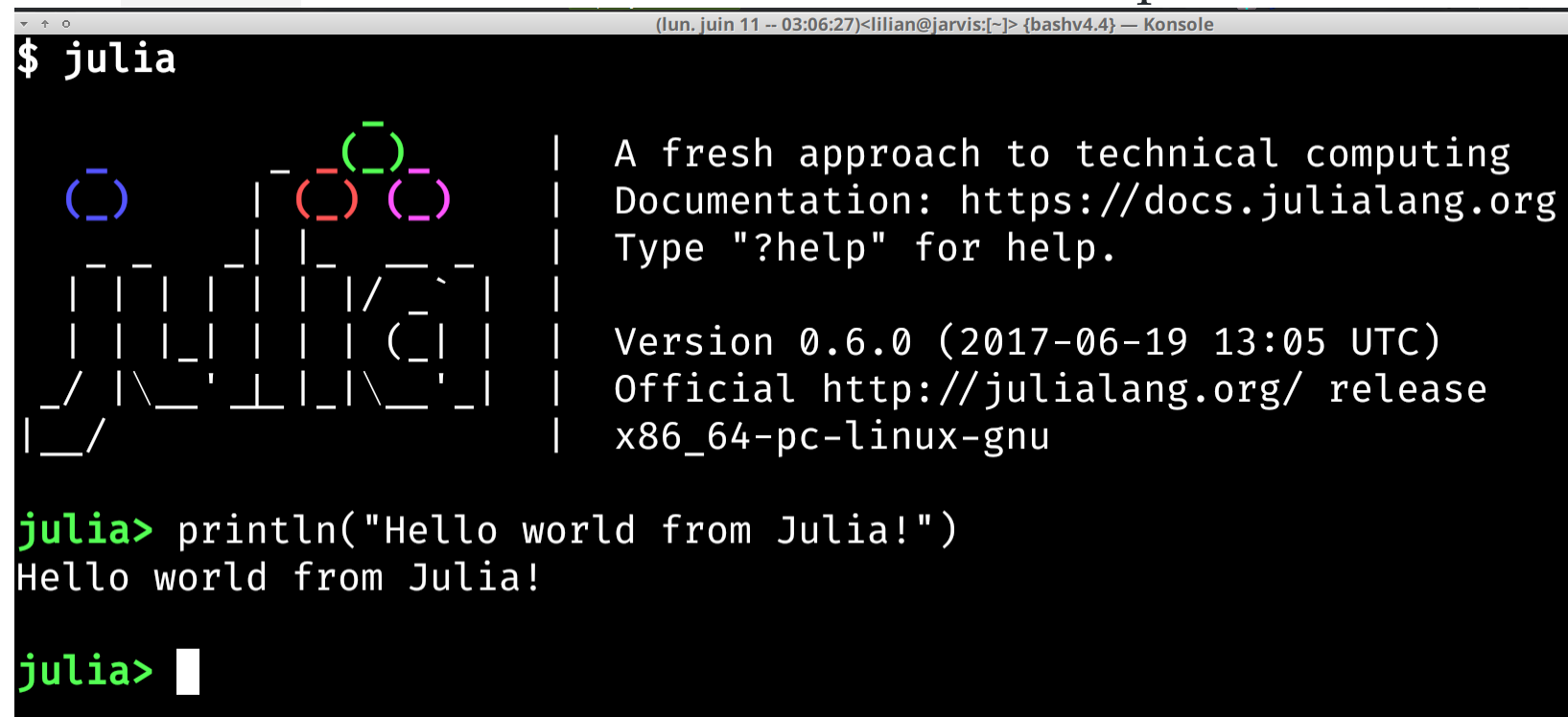

• Use the *Juno* IDE to edit large projects

#### Demo time  $\ddot{\bullet}$  !

## Different tools to use Julia

• Use Jupyter notebooks to write or share your experiments

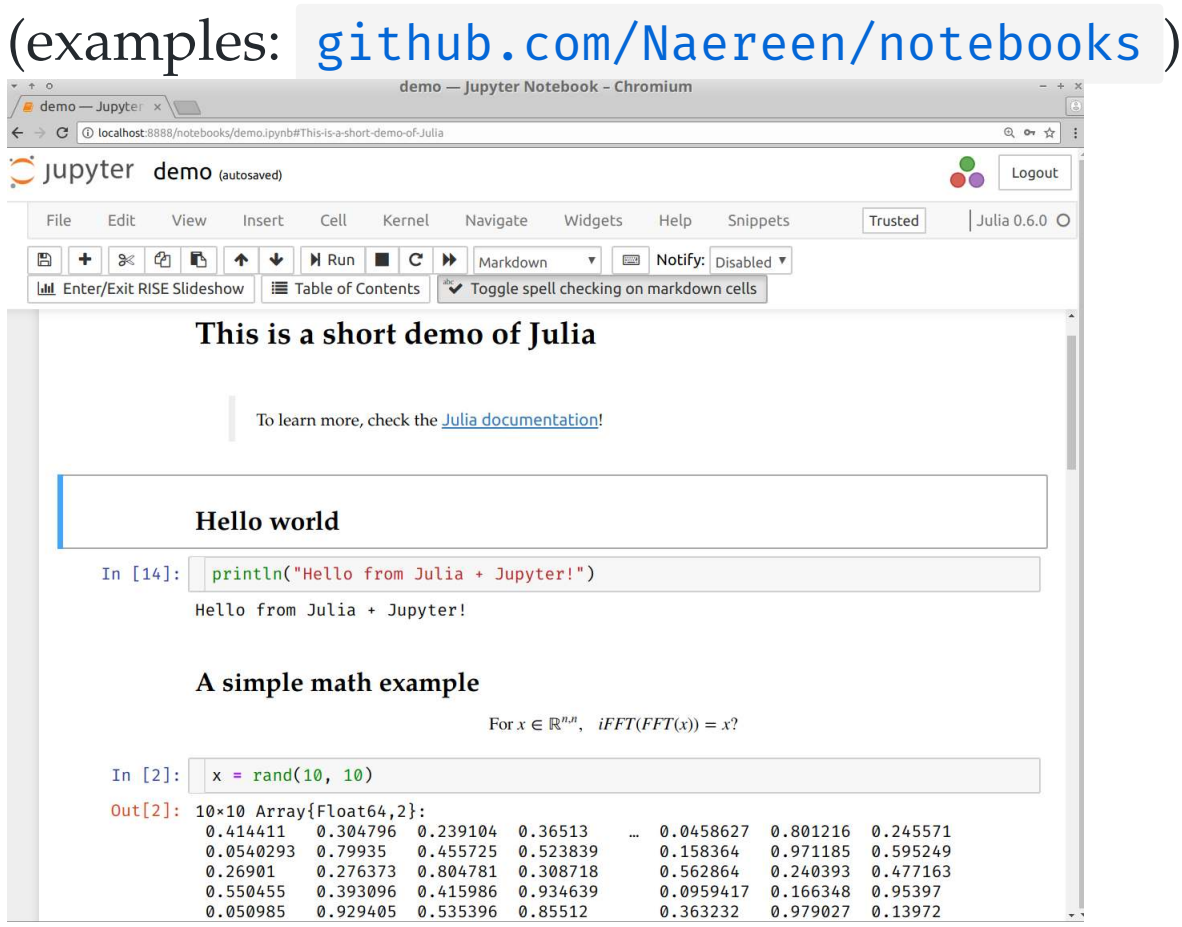

### How to install modules in Julia?

• Installing is easy !

julia> Pkd.add("IJulia") # installs IJulia

Updating also!

julia> Pkg.update()

## $\sim$  How to find the module you need ?

- $\bullet$  First... ask your colleagues  $\bullet$  !
- Complete list on [pkg.JuliaLang.org](https://pkg.julialang.org/)

# Overview of famous Julia modules

- [Winston.jl](https://github.com/JuliaGraphics/Winston.jl)  for easy plotting like MATLAB
- The [JuliaDiffEq](http://juliadiffeq.org/) collection for differential equations  $\bullet$
- The [JuliaOpt](https://www.juliaopt.org/) collection for optimization
- The [JuliaStats](http://juliastats.github.io/) collection for statistics
- And many more!  $\bullet$

Find more specific packages on [GitHub.com/svaksha/Julia.jl/](https://github.com/svaksha/Julia.jl/)

## Many packages, and a quickly growing community

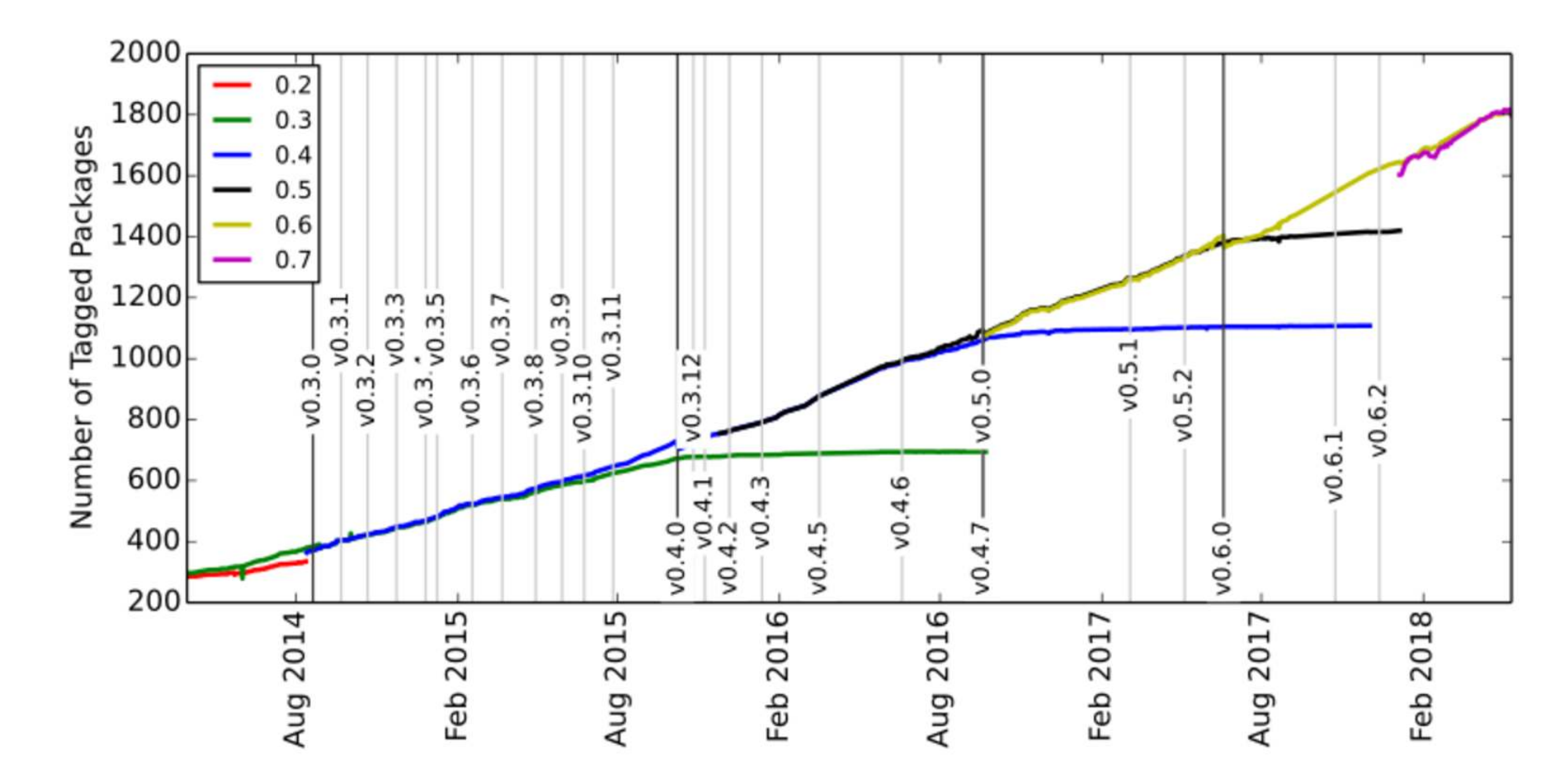

Julia is still in development, in version  $v$ 0.6 but version 1.0 is planned soon!

# 2. Main differences in syntax between Julia and MATLAB

Ref: [cheatsheets.quantecon.org](https://cheatsheets.quantecon.org/)

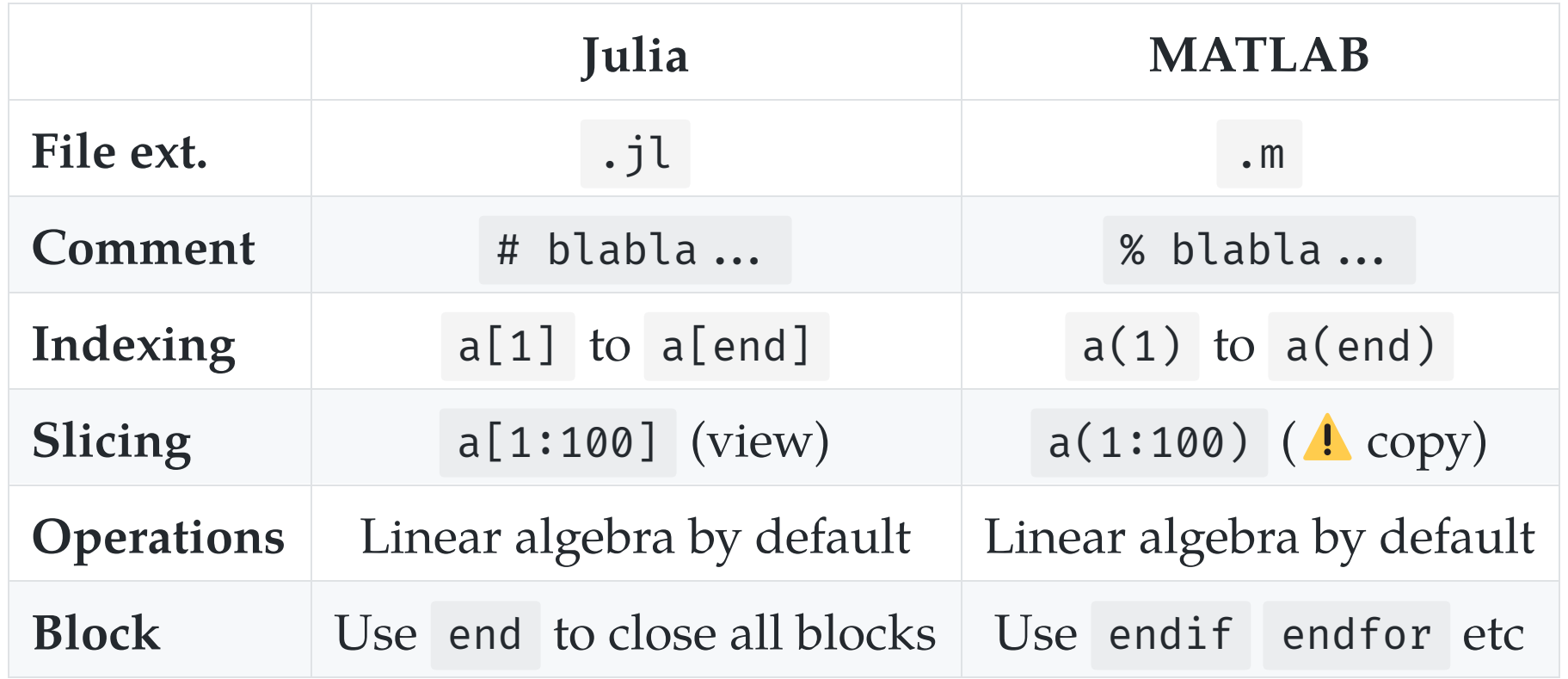

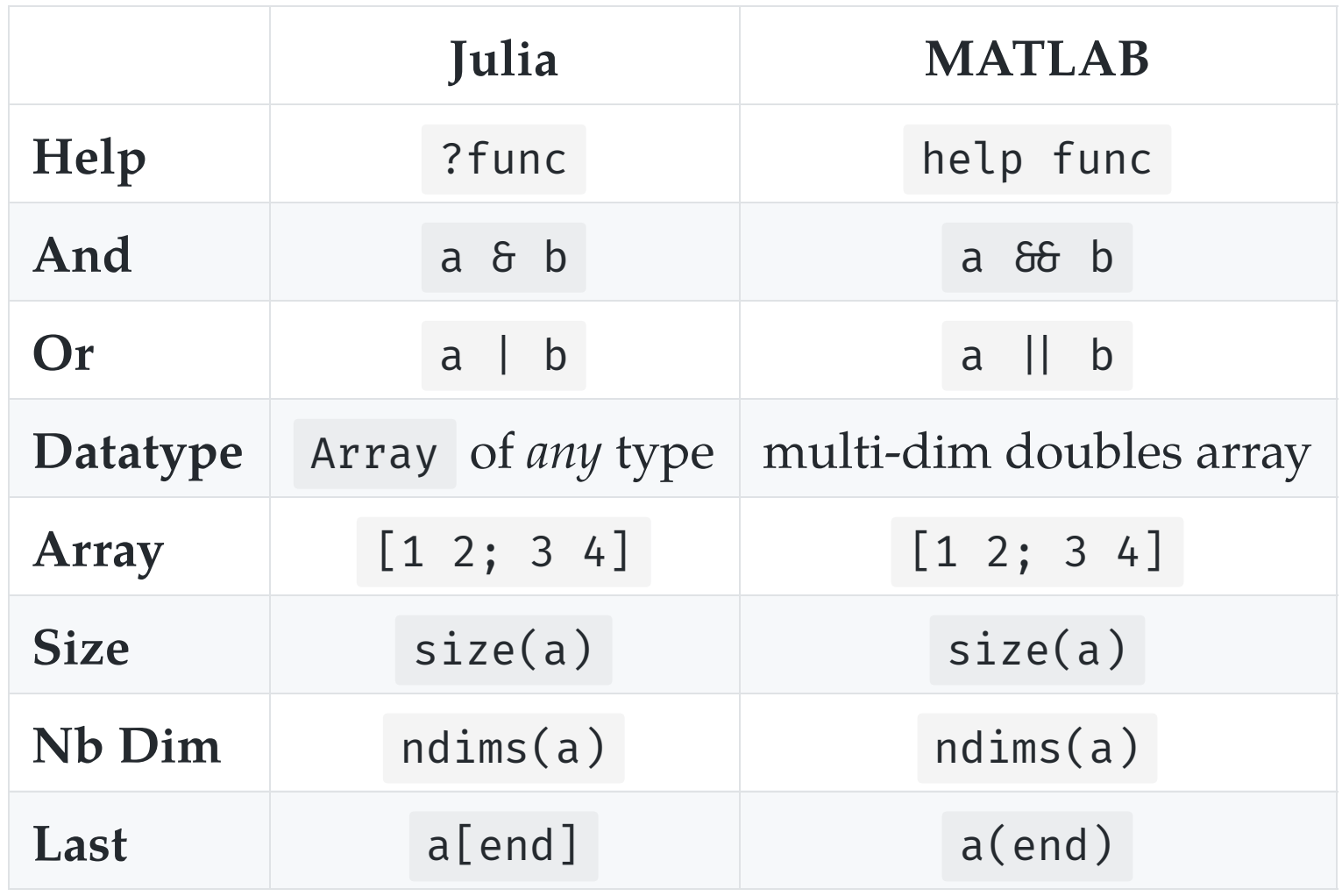

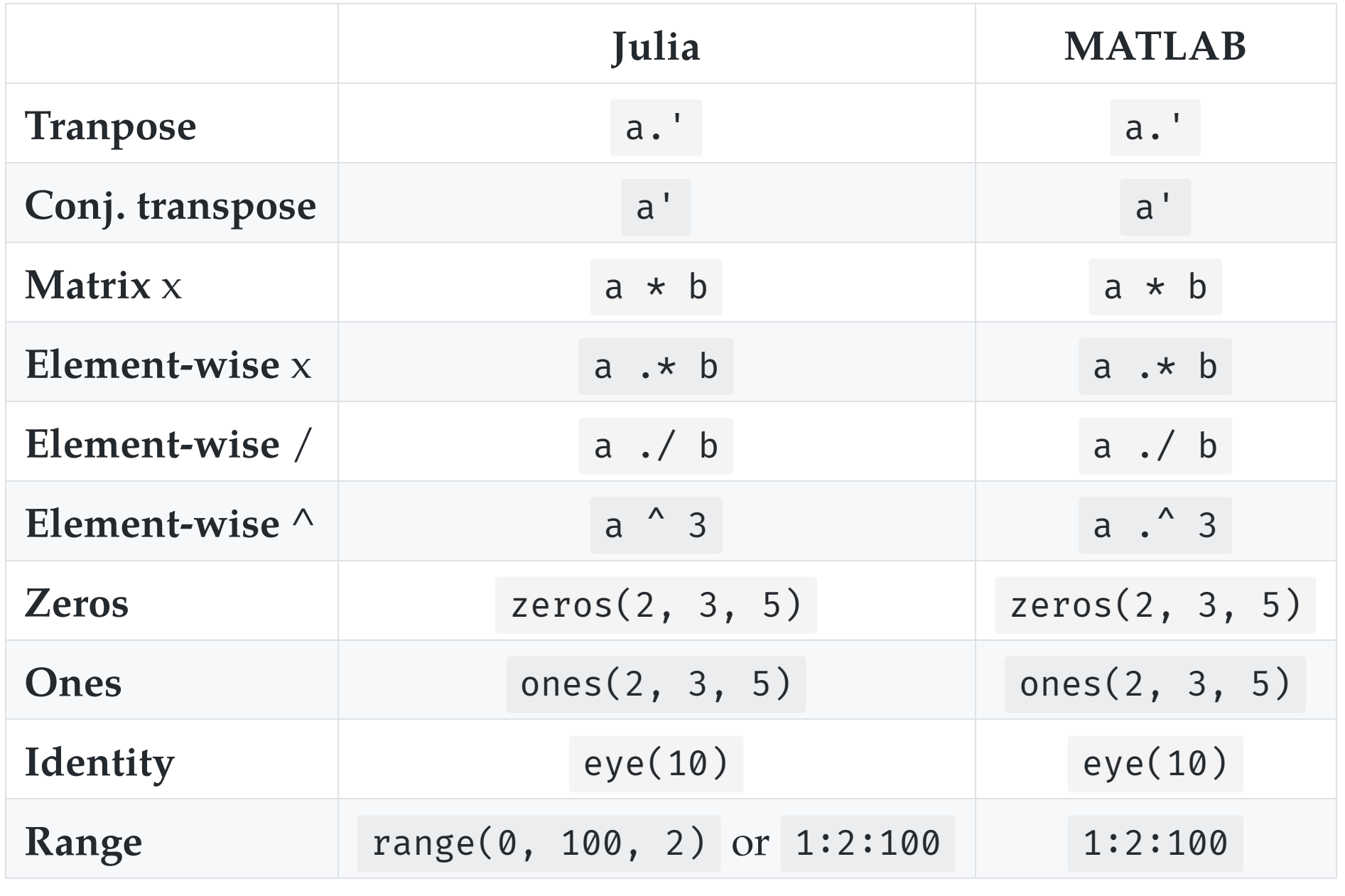

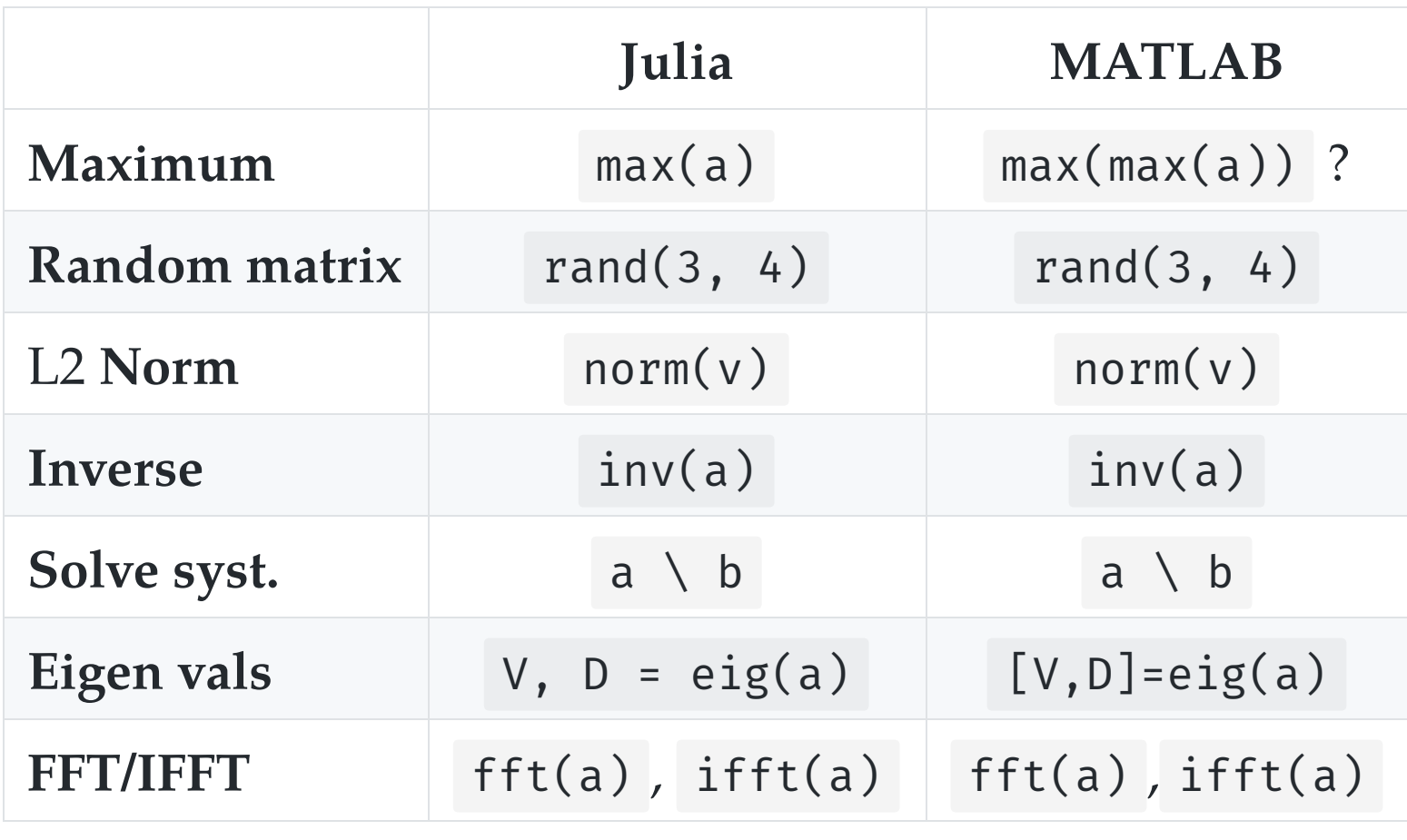

Very close to MATLAB for linear algebra!

# 3. Scientific problems solved with Julia

Just to give examples of syntax and modules

1. 1D numerical integration and plot

2. Solving a  $2<sup>nd</sup>$  order Ordinary Differential Equation

## 3.1. 1D numerical integration and plot

Exercise : evaluate and plot this function on [-1, 1] :

$$
\text{Ei}(x):=\int_{-x}^{\infty}\frac{\mathrm{e}^u}{u}\;\text{d}u
$$

#### How to?

Use packages and everything is easy!

- [QuadGK.jl](https://github.com/JuliaMath/QuadGK.jl)  for integration
- [Winston.jl](https://github.com/JuliaGraphics/Winston.jl)  for 2D plotting

```
using QuadGK
function Ei(x, minfloat=1e-3, maxfloat=100)f = t \rightarrow exp(-t) / t \# inline function, with '--'if x > 0return quadgk(f, -x, -minfloat)[1]+ quadgk(f, minfloat, maxfloat)[1]
     else
        return quadgk(f, -x, maxfloat)[1] end
end
X = linspace(-1, 1, 1000) # 1000 points
Y = [ Ei(x) for x in X ]
using Winston
plot(X, Y)title("The function Ei(x)")
xlabel("x"); ylabel("y")savefig("figures/Ei_integral.png")
```
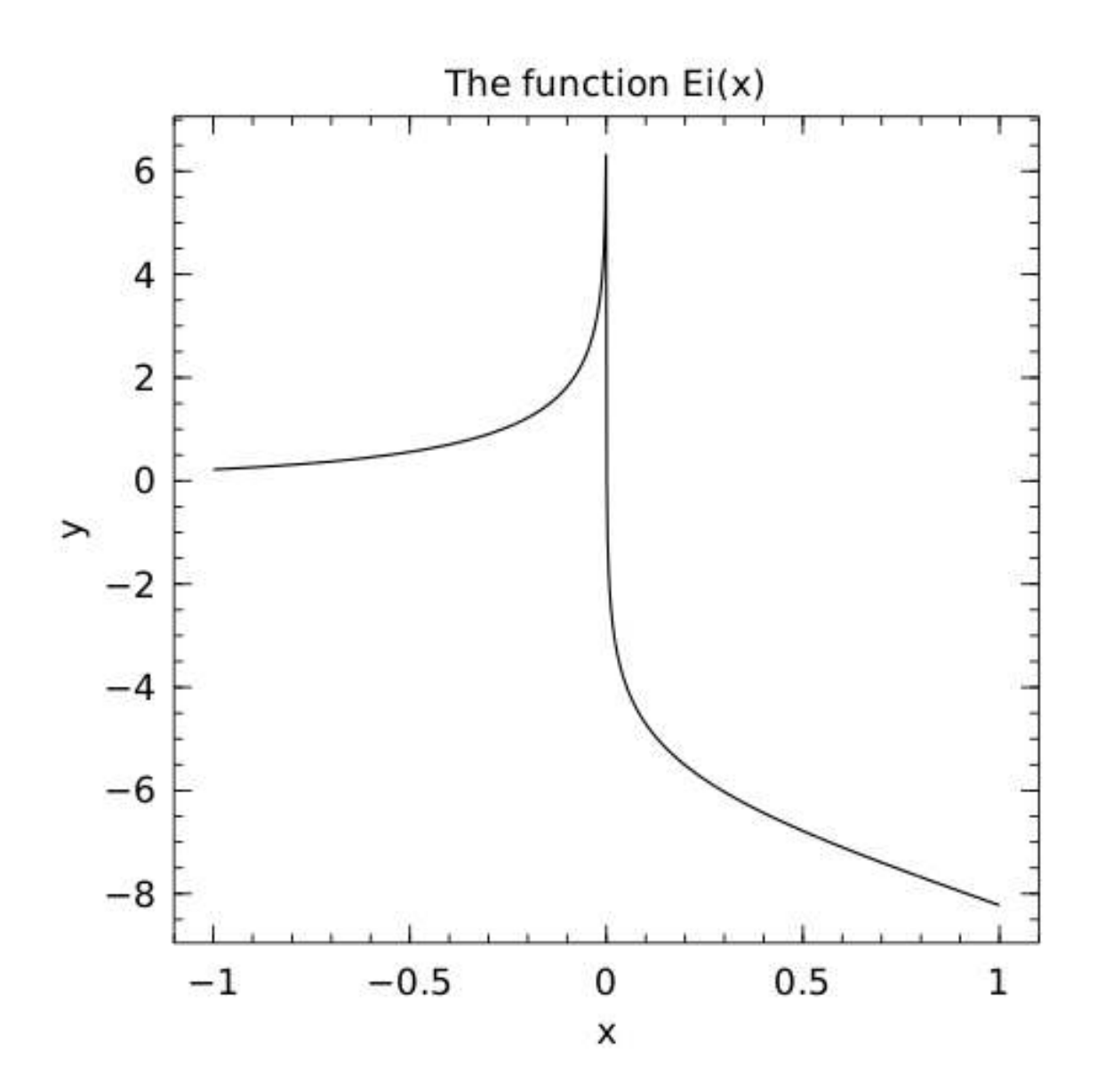

« Julia, my new optimization friend » | 14 June 218 | By: Lilian Besson | IETR @ Vannes

# 3.2. Solving a  $2^{\rm nd}$  order ODE

Goal : solve and plot the differential equation of a pendulum:

 $\theta''(t) + b \, \theta'(t) + c \, \sin(\theta(t)) = 0$ 

For 
$$
b = 1/4
$$
,  $c = 5$ ,  $\theta(0) = \pi - 0.1$ ,  $\theta'(0) = 0$ ,  $t \in [0, 10]$ 

#### How to?

Use packages!

- [DifferentialEquations.jl](https://github.com/JuliaDiffEq/DifferentialEquations.jl)  function for ODE integration
- [Winston.jl](https://github.com/JuliaGraphics/Winston.jl)  for 2D plotting  $\bullet$

```
using DifferentialEquations
b, c = 0.25, 5.0
# macro magic!
pend΄ = @ode_def Pendulum begin
  d\theta = \omega # \leftarrow yes, this is UTF8
  d\omega = (-b * \omega) - (c * sin(\theta))end
prob = ODEProblem(pend, y0, (0.0, 10.0))sol = solve(prob) # ↑ solve on interval [0,10]t, y = sol.t, hcat(sol.u...)'using Winston
plot(t, y[:, 1], t, y[:, 2])title("2D Differential Equation")
savefig("figures/Pendulum_solution.png")
```
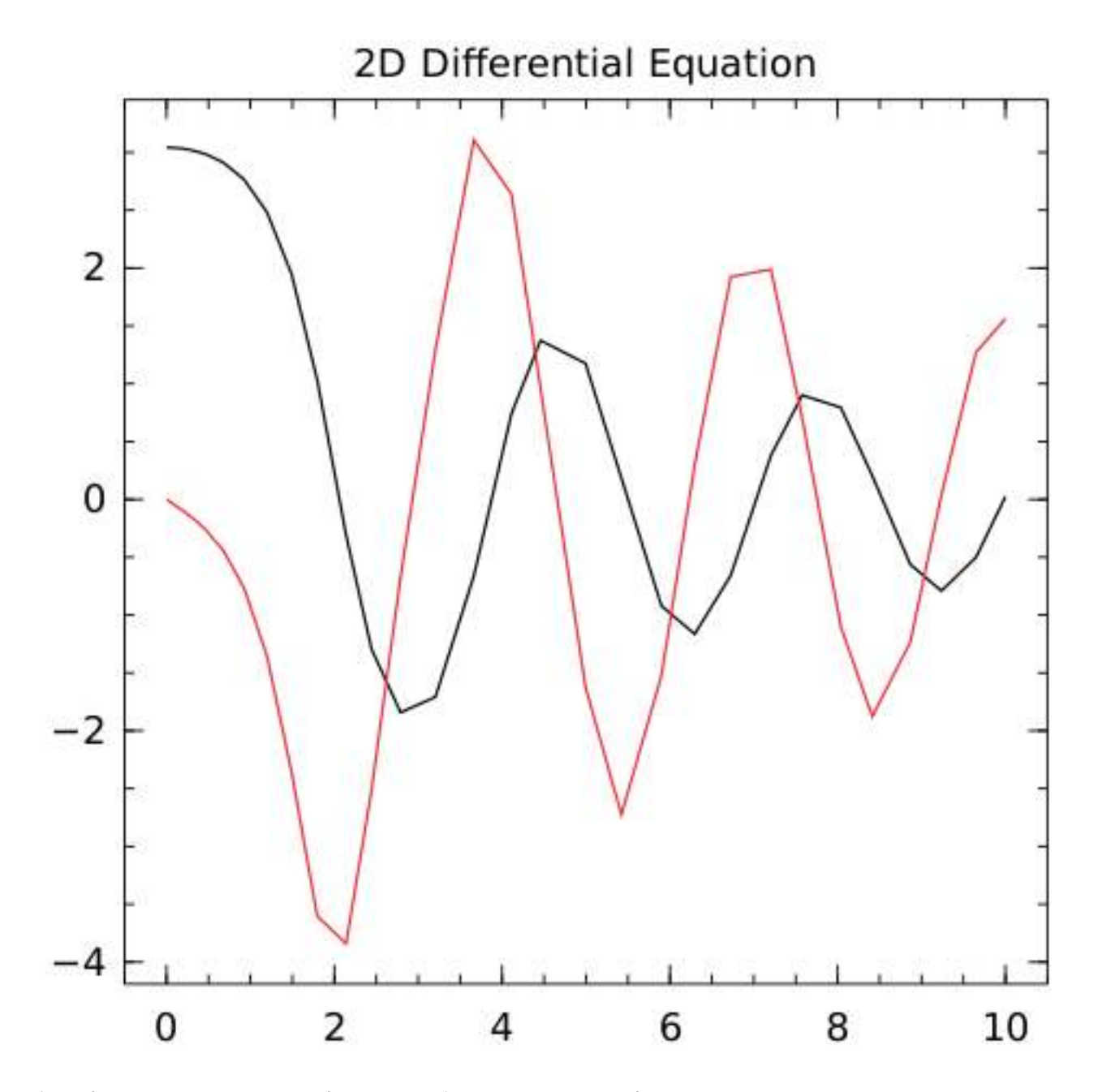

« Julia, my new optimization friend » | 14 June 218 | By: Lilian Besson | IETR @ Vannes

# Conclusion (1/2)

#### Sum-up

- I hope you got a good introduction to Julia
- It's not hard to migrate from MATLAB to Julia
- Good start:  $\bullet$

docs.JuliaLang.org/en/stable/manual/getting-started

# $\frac{1}{2}$

Thanks for joining  $\mathcal{S}$ !

#### Your mission, if you accept it...  $*$

1. Padawan level: Train yourself a little bit on Julia ↪ [JuliaBox.com](https://www.juliabox.com/) ? Or install it on your laptop! And ead [introduction in the Julia manual](https://docs.julialang.org/en/stable/manual/introduction/)!

- 2. **Jedi level:** Try to solve a numerical system, from your research or teaching, in Julia instead of MATLAB \*\*\*\*\*\*\*\*\*\*\*\*<br>\*\*\*
- 3. A Master level: From now on, try to use open-source & free tools for your research (Julia, Python and others)...